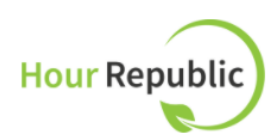

## **Employer Fact Sheet**

*Students will be tracking co-op/placement activities using an online program called Hour Republic. They will email a weekly summary of their co-op/placement activities to you from noreply@charityrepublic.com, including information about their scheduled hours, skills learned, and work activities.*

## **Verifying Co-op Hours**

To verify a student's co-op/placement hours, you will receive an email message that represents the student's weekly summary of co-op/placement activities (Figure 1). Scroll down to the bottom of the email and click Review Placement / Co-op Hours. This will let you review the co-op/placement activities one last time before verifying them.

At the bottom of this page, you will find a comment box. Please feel free to comment on your student's activities (optional). This information will appear in their weekly logs. Next, select Approve or **Decline** depending on whether you wish to approve or decline the student's hours..

Note: There is a late and absent column to track if a student was late or absent for a shift.

**Figure 1:** Email message that an employer receives from co-op student

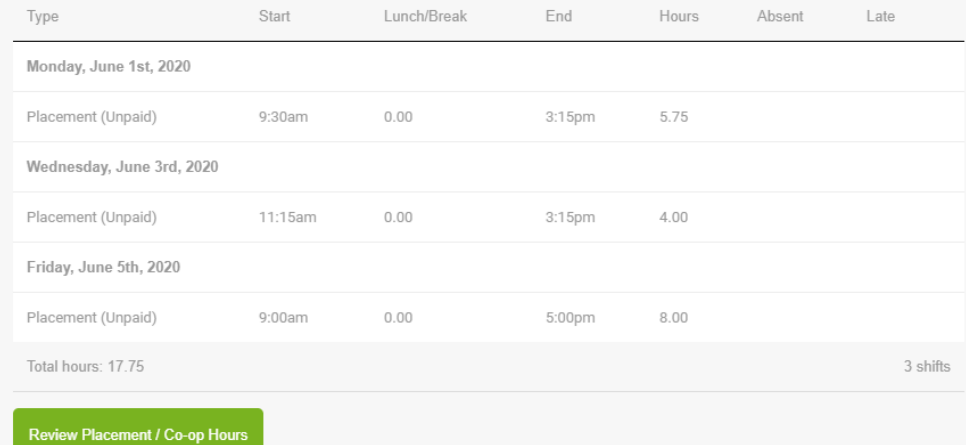

After the hours are approved or declined, a verification screen will appear to confirm your selection.

If co-op/placement hours are Declined, students can resubmit their hours for approval. Possible reasons for declining hours: inaccurate information, not enough activity details, skills were not checked off, and/or a student did not indicate that they were absent or late for a scheduled shift.

Questions? Please connect with the co-op/placement student's teacher if you have any questions and of course, we're always happy to help at info@charityrepublic.com!

*- The Hour Republic Team* ☺